# **03 – Data types**

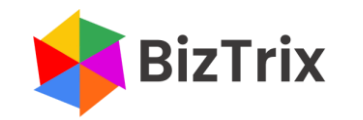

# **Data types**

#### **Generic data types**

- Numbers whole and decimal, positive and negative
	- $-$  105; 3.14; -2,345; -1.7
	- $-$  Can be represented as text ("105"; "3.14"; "-2,345"; "-1.7")
- Strings, or "Text"
	- "Sheet1"; "06489"; "B4"
	- Cannot be represented as a number (unless converted to a number)

5678

5678 5678

Copy 1

Paste Special **Multiply** Esc

Move to C23 5678

5678

1

11356

## **Convert text to number**

- How to convert text to a number
	- Use a math operator
	- Use the VALUE function
	- Use Paste Special, Multiply

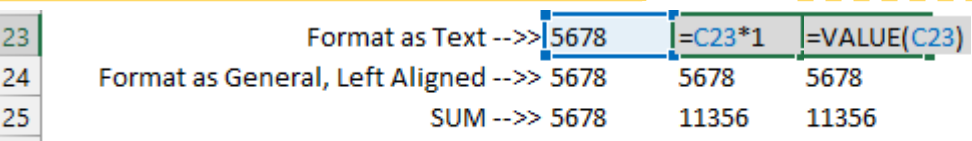

#### **Text representation**

- How to create text
	- $-$  Format the cell as text (Ctrl+1, Number Category = Text)
	- Use apostrophe
	- Use a formula with double quotes

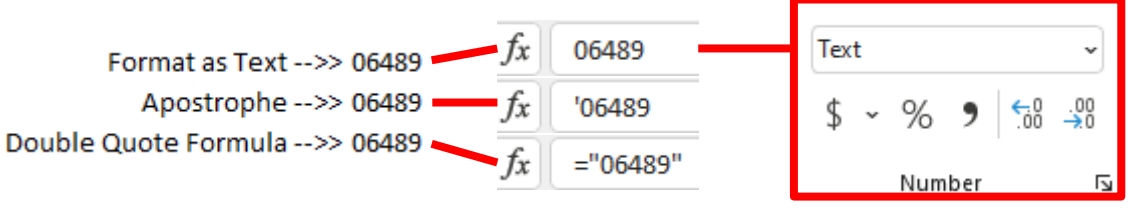

### **Size limitations**

- Single cell size limitations
	- 15 digits; subsequent digits are truncated
	- 32,767 (2^16-1) characters; subsequent characters are truncated
- 33 Text Value 1234567890123456
- 34 Number 1234567890123450

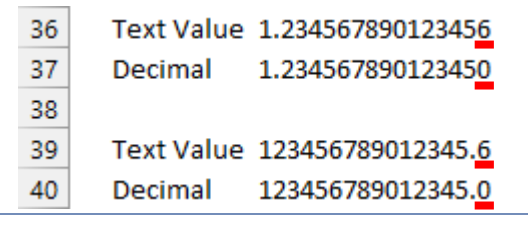

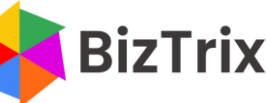

26